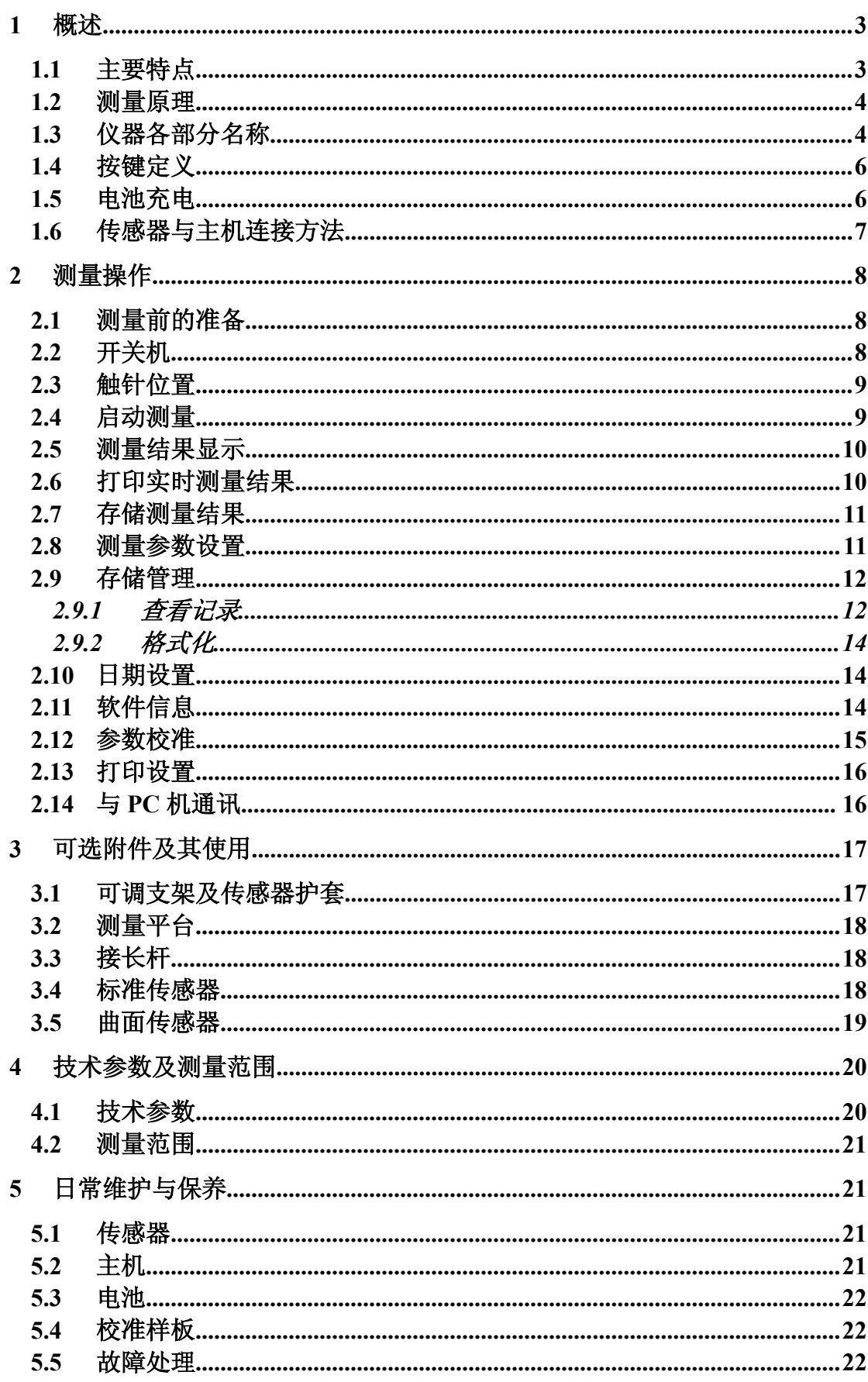

#### $\overline{\mathbf{H}}$ 次

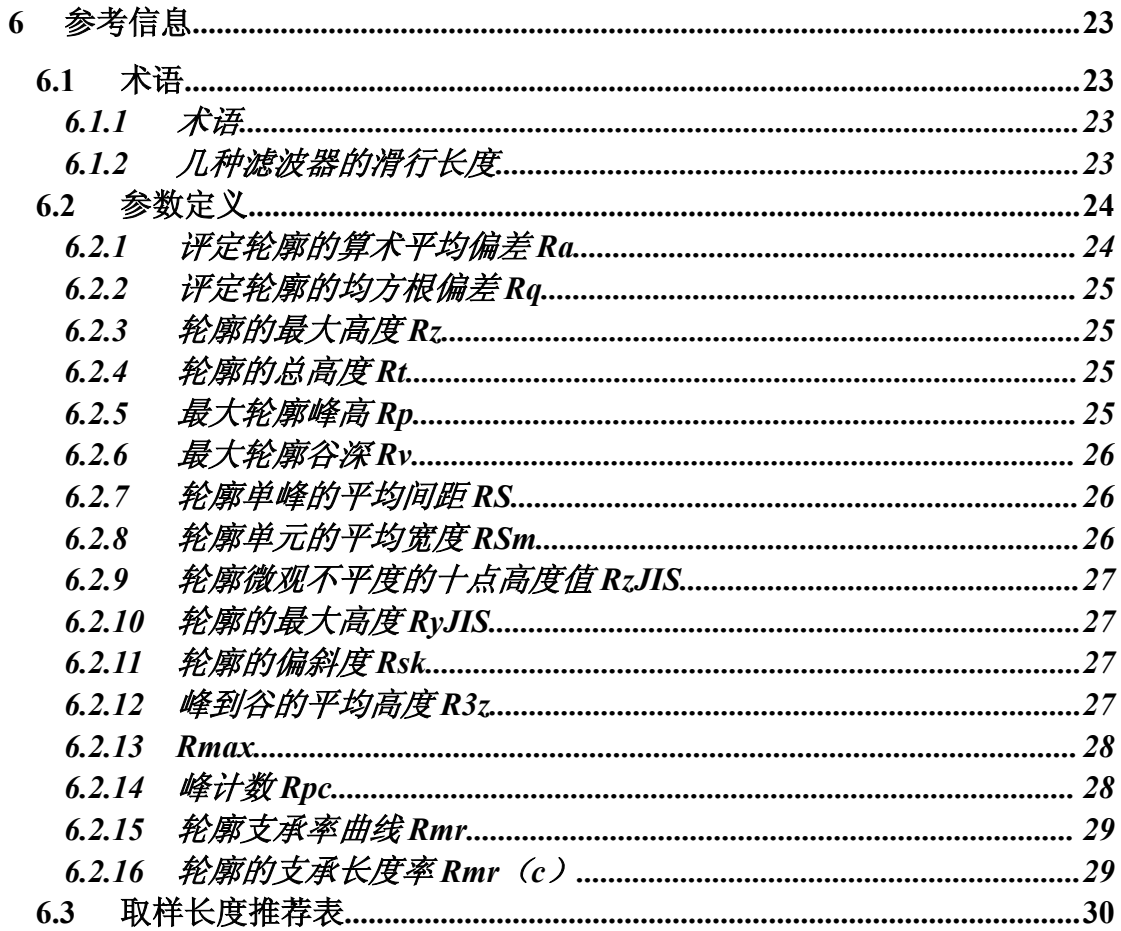

# **1** 概述

该表面粗糙度测量仪是适合于生产现场环境和移动测量需要的 一种手持式仪器,可测量多种机加工零件的表面粗糙度,可根据选定 的测量条件计算相应的参数,并在显示器上显示出全部测量参数和轮 廓图形。该仪器它操作简便, 功能全面, 测量快捷, 精度稳定, 携带 方便,能测量最新国际标准的主要参数,本仪器全面严格执行了国际 标准。测量参数符合国际标准并兼容美国、德国、日本、英国等国家 的标准。适用于车间检定站、实验室、计量室等环境的检测。

#### **1.1** 主要特点

- 机电一体化设计,体积小,重量轻,使用方便;
- ◆ 采用 DSP 芯片进行控制和数据处理, 速度快, 功耗低;
- ◆ 大量程,多参数 Ra,Rz,Rg,Rt。
- ◆ 高端机器增加 Rp,Rv,R3z,R3y,RzJIS,Rsk,Rku,Rsm,Rmr 等参数;
- ◆ 128×64 OLED 点阵显示器, 数字/图形显示; 高亮无视角;
- 显示信息丰富、直观、可显示全部参数及图形;
- ◆ 兼容 ISO、DIN、ANSI、JIS 多个国家标准:
- ◆ 内置锂离子充电电池及充电控制电路, 容量高、无记忆效应;
- 有剩余电量指示图标,提示用户及时充电;
- 可显示充电过程指示,操作者可随时了解充电程度
- ◆ 连续工作时间大干 20 小时
- 超大容量数据存储,可存储 100 组原始数据及波形。
- 实时时钟设置及显示,方便数据记录及存储。
- 具有自动休眠、自动关机等节电功能
- ◆ 可靠防电机走死电路及软件设计
- 显示测量信息、菜单提示信息、错误信息及开关机等各种提示说 明信息;
- 全金属壳体设计,坚固、小巧、便携、可靠性高。
- ◆ 中/英文语言选择:
- ◆ 可连接电脑和打印机:
- ◆ 可打印全部参数或打印用户设定的任意参数。
- 可选配曲面传感器、小孔传感器、测量平台、传感器护套、接长 杆等附件。

#### **1.2** 测量原理

本仪器在测量工件表面粗糙度时,先将传感器搭放在工件被测表 面上,然后启动仪器进行测量,由仪器内部的精密驱动机构带动传感 器沿被测表面做等速直线滑行,传感器通过内置的锐利触针感受被测 表面的粗糙度,此时工件被测表面的粗糙度会引起触针产生位移,该 位移使传感器电感线圈的电感量发生变化,从而在相敏检波器的输出 端产生与被测表面粗糙度成比例的模拟信号,该信号经过放大及电平 转换之后进入数据采集系统,DSP 芯片对采集的数据进行数字滤波和 参数计算,测量结果在显示器上给出,也可在打印机上输出,还可以 与 PC 机进行通讯。

1.3 仪器各部分名称

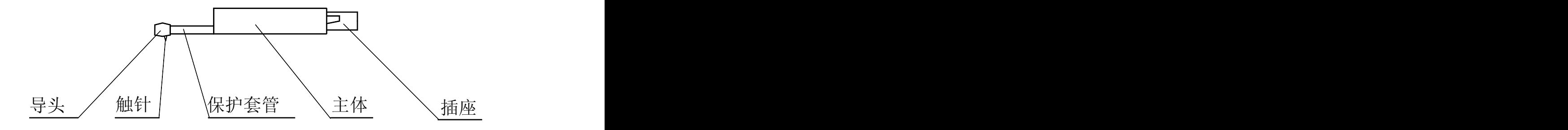

传 感 器

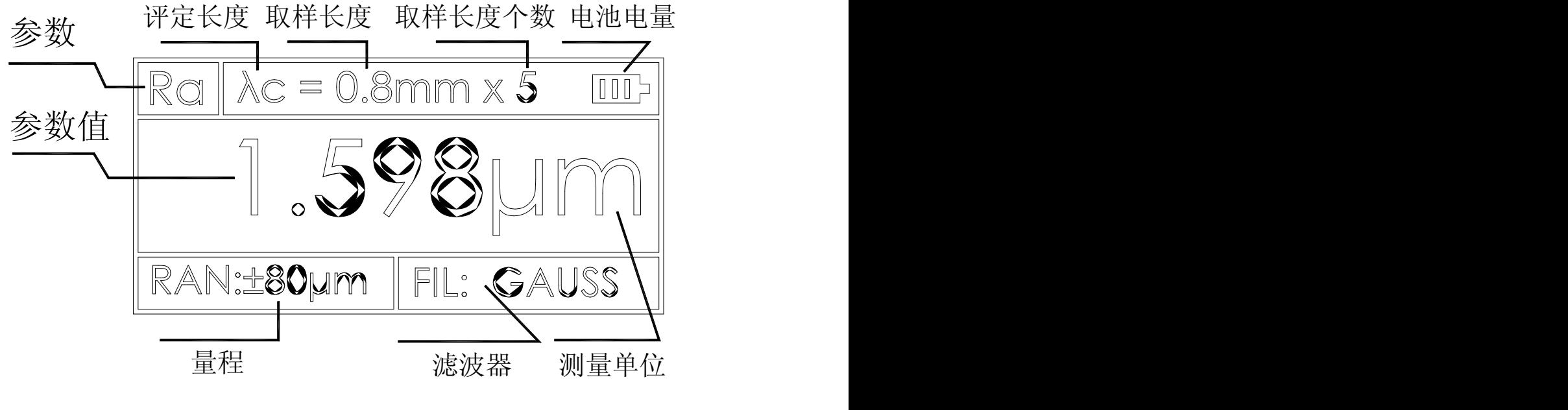

显示界面

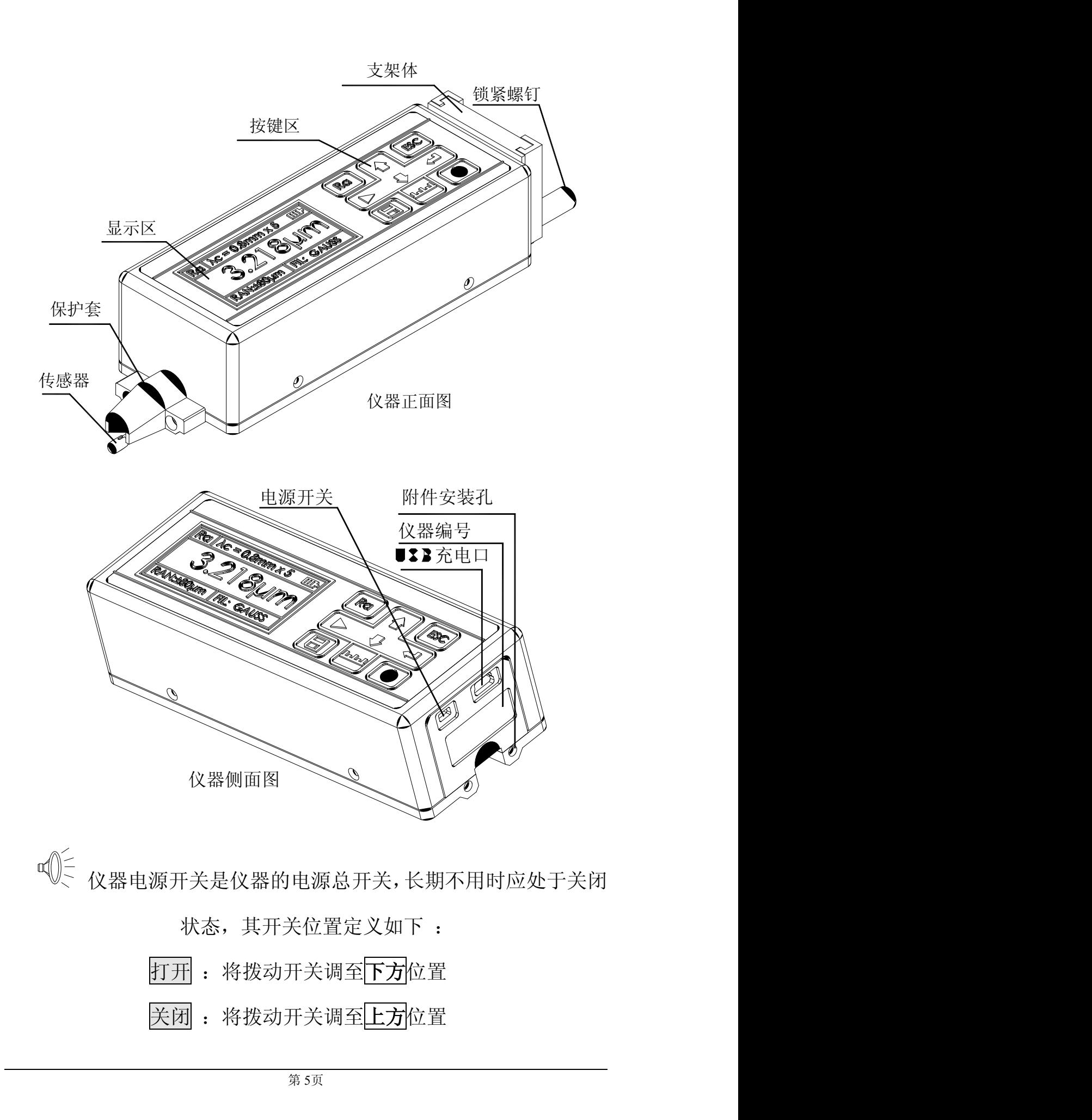

#### 1.4 按键定义

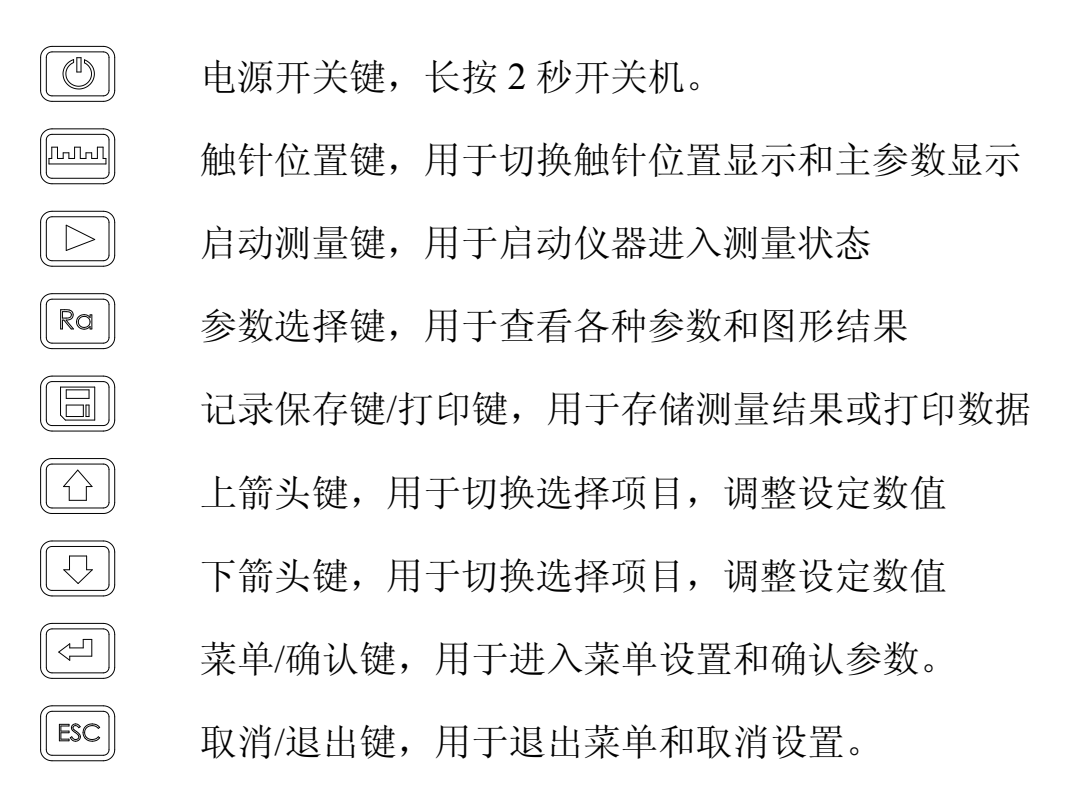

#### 1.5 电池充电

当电池电压过低时,即显示屏上的电池提示符 二显示电压过低 时,应尽快给仪器充电。本仪器使用仪器侧面的 USB 口进行充电, 可以使用自带的电源适配器进行充电,也可以用计算机的 USB 口进 行充电,如使用其他的电源适配器进行充电时,其输出电压应为 5V 直流电源,电流应大于 800mA。

充电时,仪器有充电动画显示,充满后动画结束,显示充满符号。 本仪器采用是锂离子电池,无记忆效应。 可以随时充电,充电时仪器可照常工作 最长充时间约 2 .5 小时。

 $\mathbb{Q}$ < 充电时,先将保证仪器侧面的电源开关是置于下方 ON 的位置

#### 1.6 传感器与主机连接方法

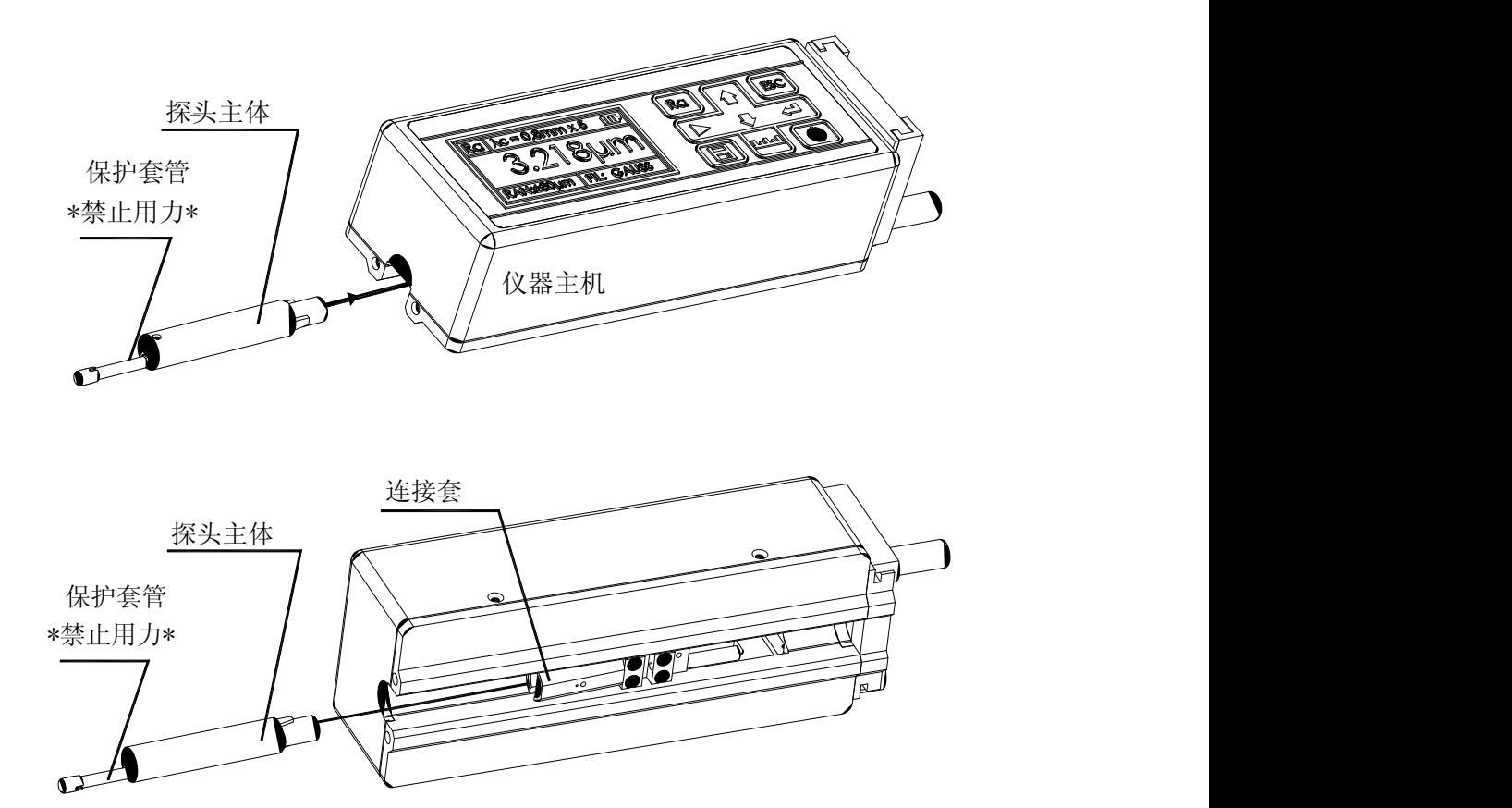

安装时,用手拿住<mark>探头主体</mark>部分,按图所示将探头插入仪器底部 的传感器连接套中,然后, <sup>[ESC]</sup>轻推到底。拆卸时, 用手拿住传感 器的<mark>探头主体</mark>部分或保护套管的根部,慢慢地向外拉出。

 $\bigotimes_{i=1}^n \mathcal{C}_i$ 1、传感器的触针是本仪器的关键零件,应给予高度重视。

2、在进行传感器装卸的过程中,应特别注意不要碰及触 针,以免造成损坏,影响测量。

# 2 测量操作

#### 2.1 测量前的准备

开机检查电池电压是否正常; 擦净工件被测表面; 将仪器正确、平稳、可靠地放置在工件被测表面上; 传感器的滑行轨迹必须垂直于工件被测表面的加工纹理方向。

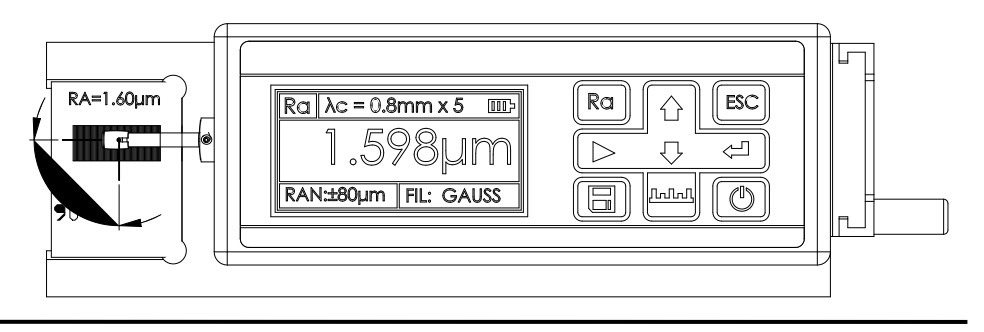

正确、规范的操作是获得准确测量结果的前提,请遵照执行。

#### 2.2 开关机

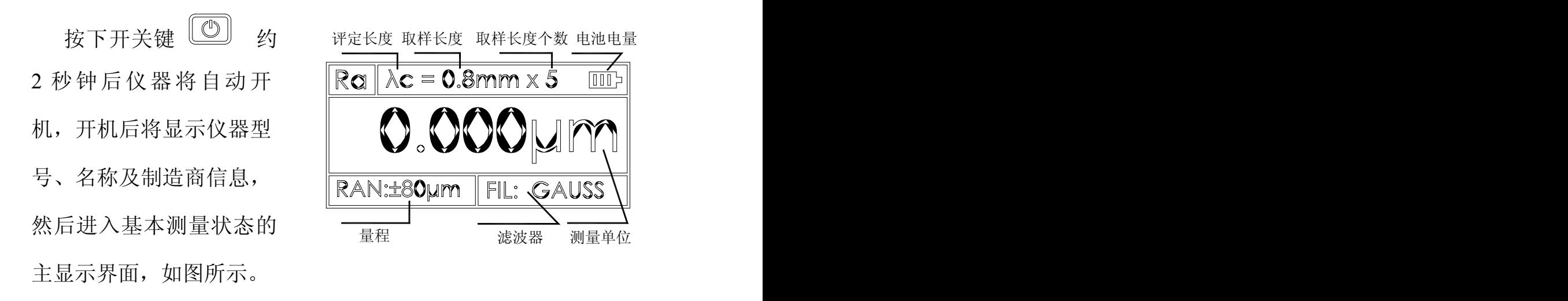

说明: 1、下次开机时将显示上次关机时所设置的内容, 2、开机和关机时,按住开关键约 2 秒钟仪器将执行相应操作。 3、长期不使用仪器时,应将仪器侧面的电源总开关关闭。 4、传感器安装好开始测量时请参照触针位置,尽量将触针位置光 标调整至最佳"0"位

第 8页

2.3 触针位置

首先,使用触针位置 | + 来确定传感器的位置。 | | | | | | | | | 尽量使触针在中间位置 进行测量。

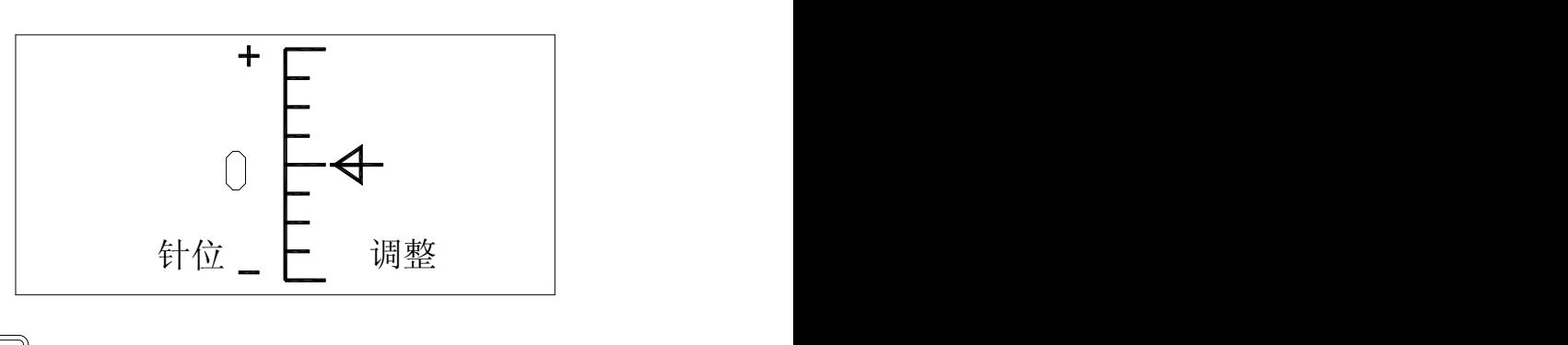

在主界面状态下,按 触针位置键用于切换触针位置显示 界面和主显示界面。

#### 2.4 启动测量

在主界面状态下,按启动测量键开始测量

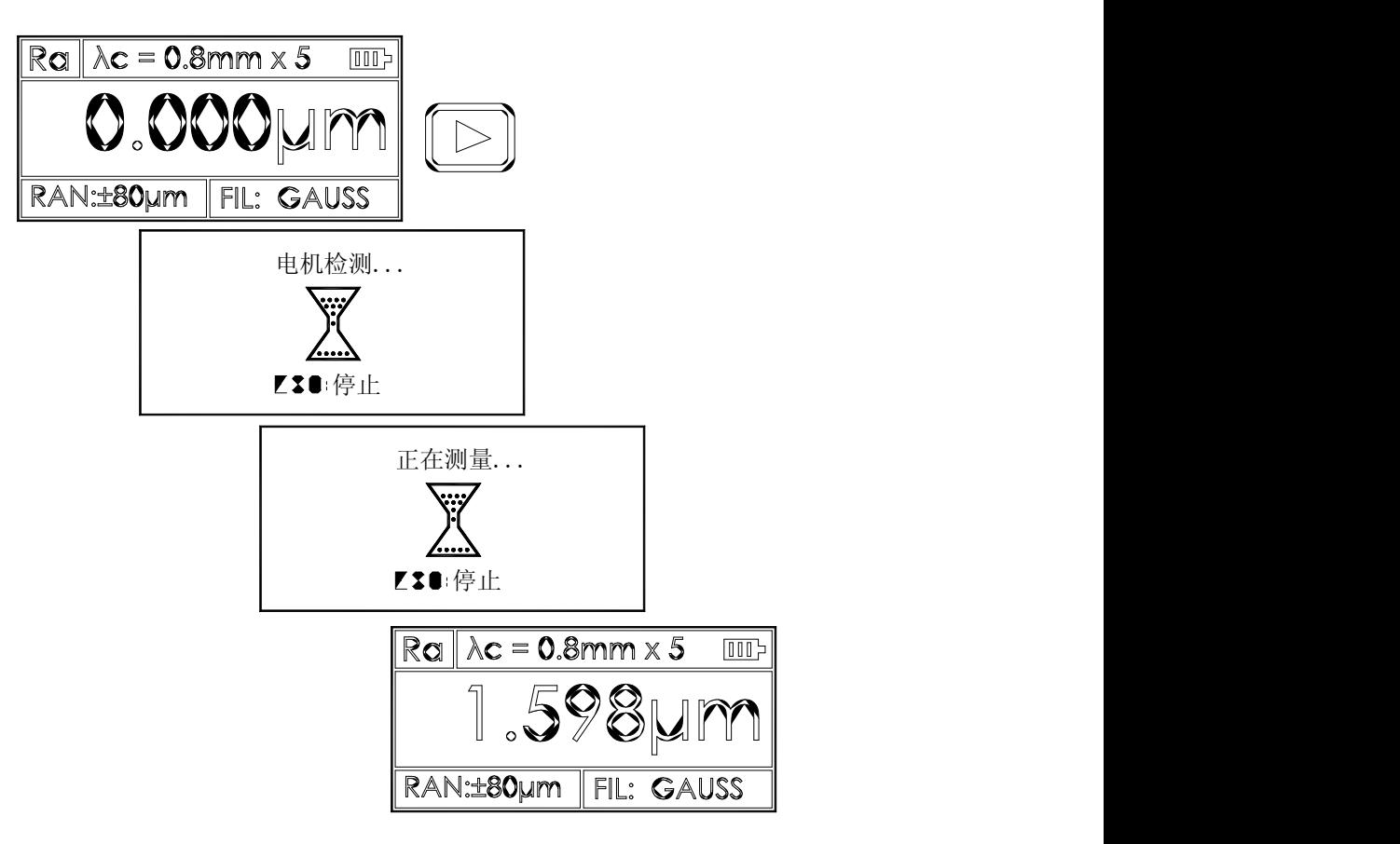

#### 2.5 测量结果显示

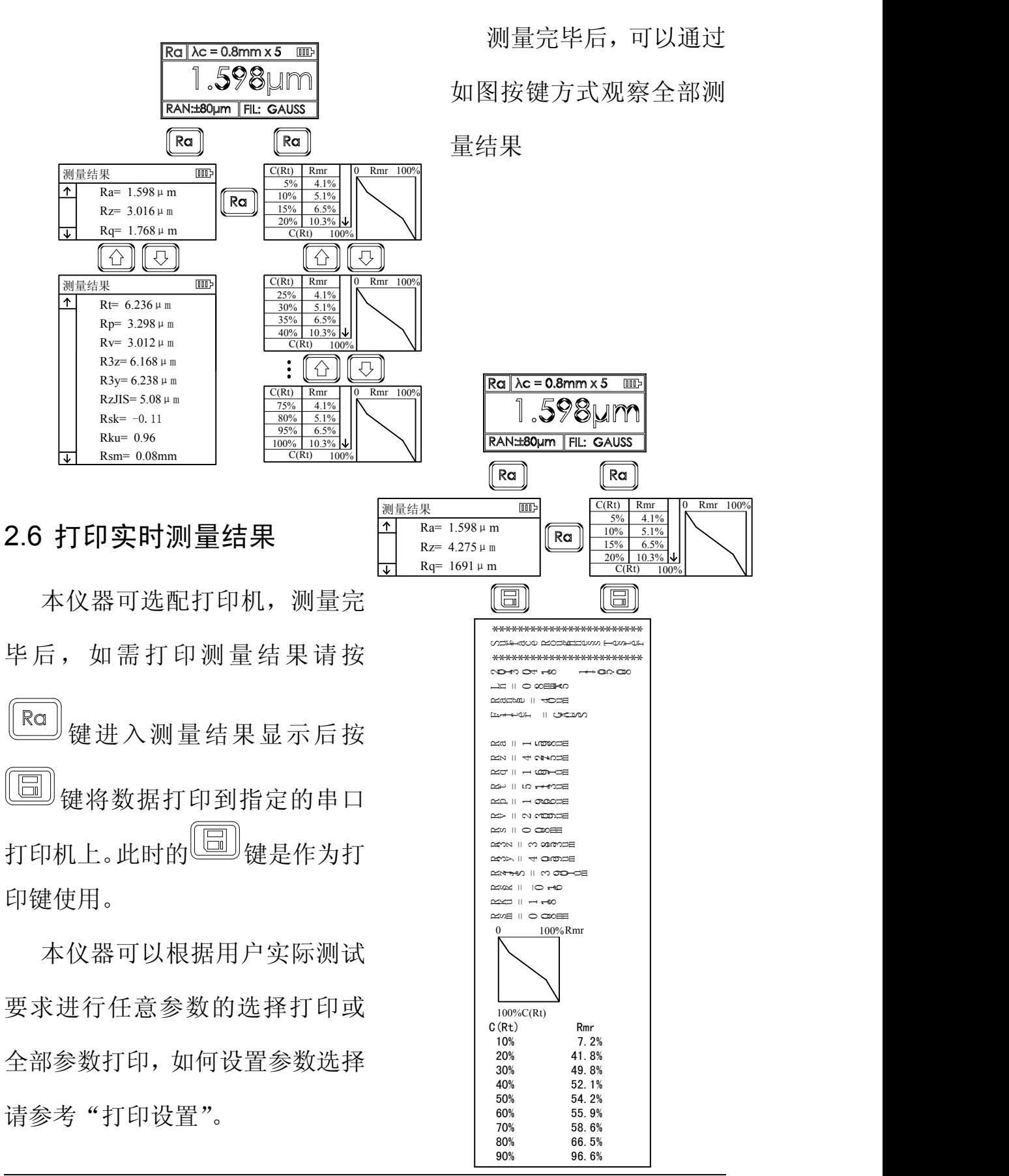

#### 2.7 存储测量结果

在主显示界面状态下,按 **。** 有储键保存测量结果到仪器内存。 仪器内置超大容量存储器,可存储 100 组原始数据及波形数据。

数据的存储记录的文件名按日期时间自动生成,最后保存的数据 记录永远是时间最近的一次记录,因此最后保存的数据记录的记录号 将是 001 号记录。

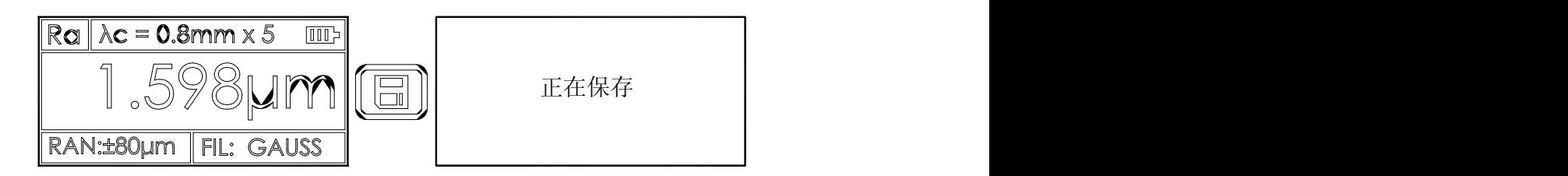

#### 2.8 测量参数设置

在基本测量状态下,按回车键 3 进入菜单操作状态后,再按 方向键 3 3 选取"参数设置"功能,然后按回车键 入参数设置状态。在参数设置状态下,可修改全部测量条件。

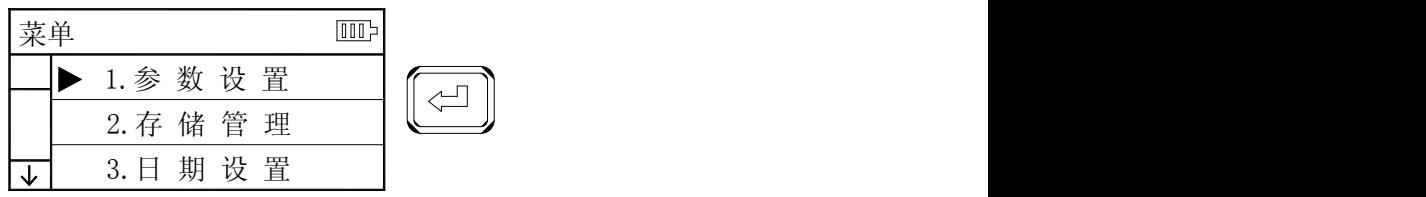

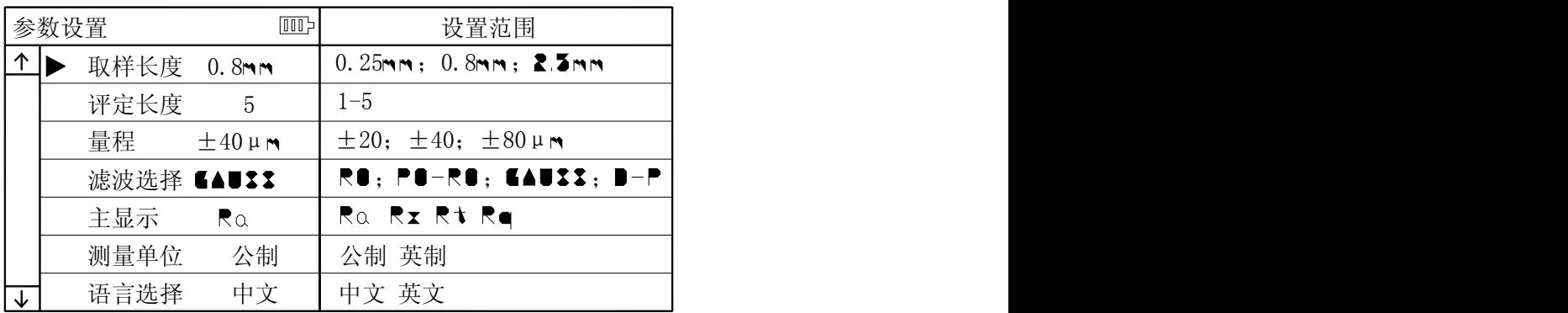

在基本测量状态下,按回车键 [<= ] 进入菜单操作状态后,再按方向 键 ① 过取"存储管理"功能,按回车键 [4] 进入管理项目。

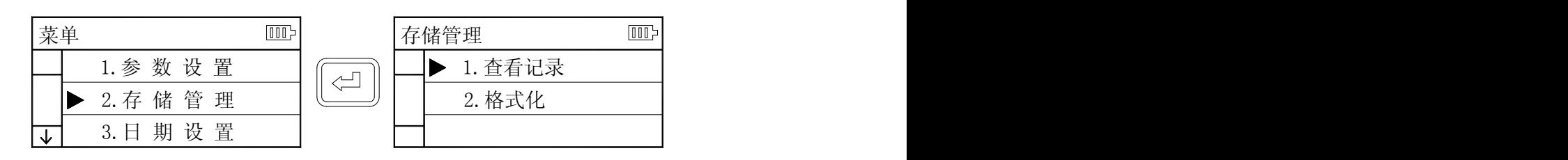

存储管理由 2 个项目组成,1 查看记录 2 格式化。 选中项目后按回车键进入。

2.9.1 查看记录

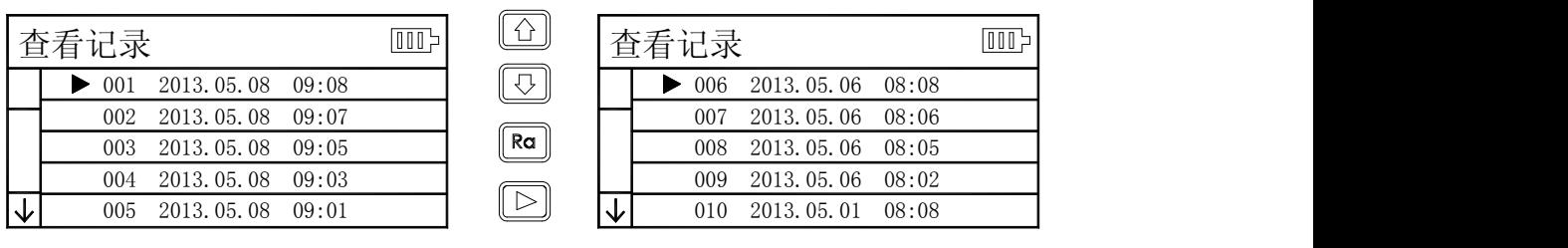

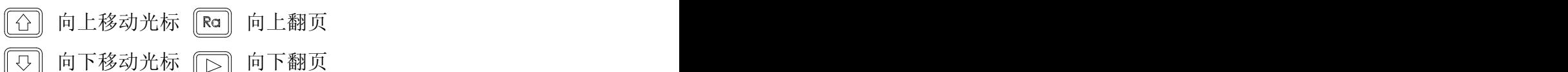

选中相应的记录后按 3 查看记录内容 在查看记录内容时,按 3 可以将数据打印到指定打印机上,

操作按下图。

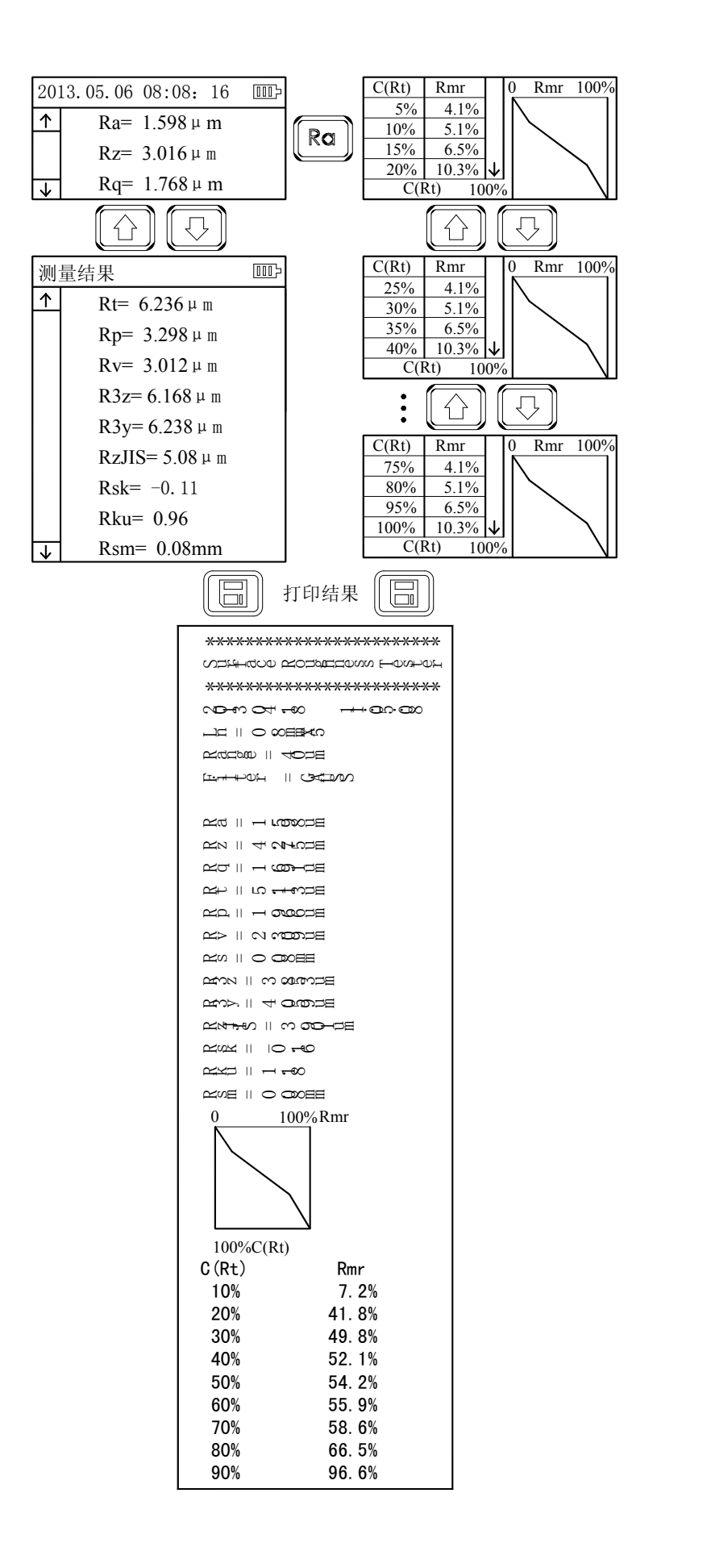

#### 2.9.2 格式化

数据格式化是对数据记录的删除操作,一旦格式化,所有数据将 全部清空。在数据格式化前仪器有确认提示信息,用户确认后数据将 不可恢复。

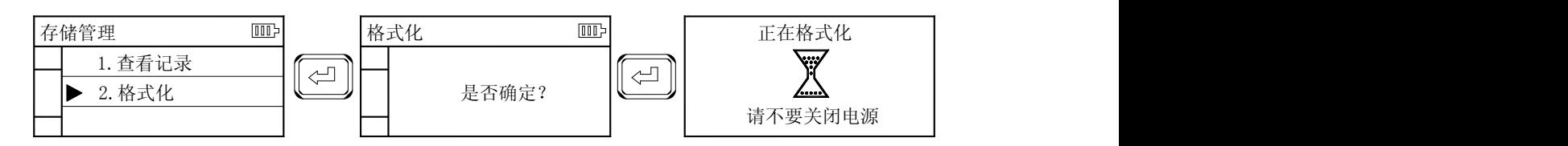

#### 2.10 日期设置

仪器内置实时日历时钟,用于记录测试的时间信息,调整日期时 间按如下步骤

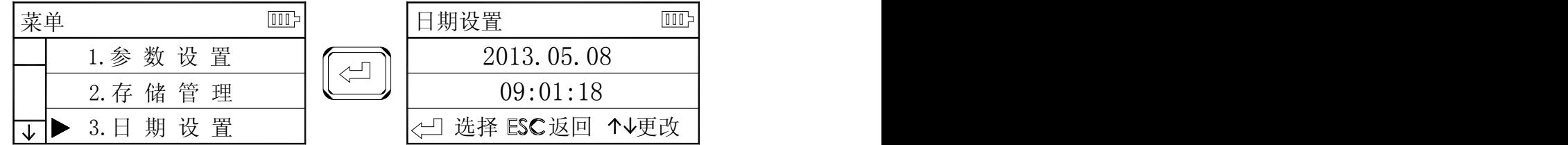

#### 2.11 软件信息

仪器软件和硬件信息可以方便的帮助用户对产品进行升级和维 护,仪器的唯一序列号也在软件信息项目中显示。

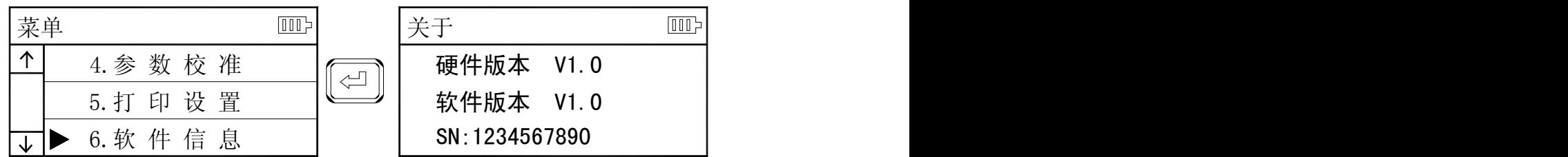

标准样板进行校准。本仪器 | | 5.软件信息 正常情况, 当测量值与样板 | Ra= 1.51 µ m 值之差在合格范围内,测量

差大于仪器规定的误差范 围,或者是用户要求精度较 高,可以使用示值校准功能 | 正在校准... 来修正和提高测量精度。示 值校准步骤如图所示。

校准以校准样板的标称值为 设定值。

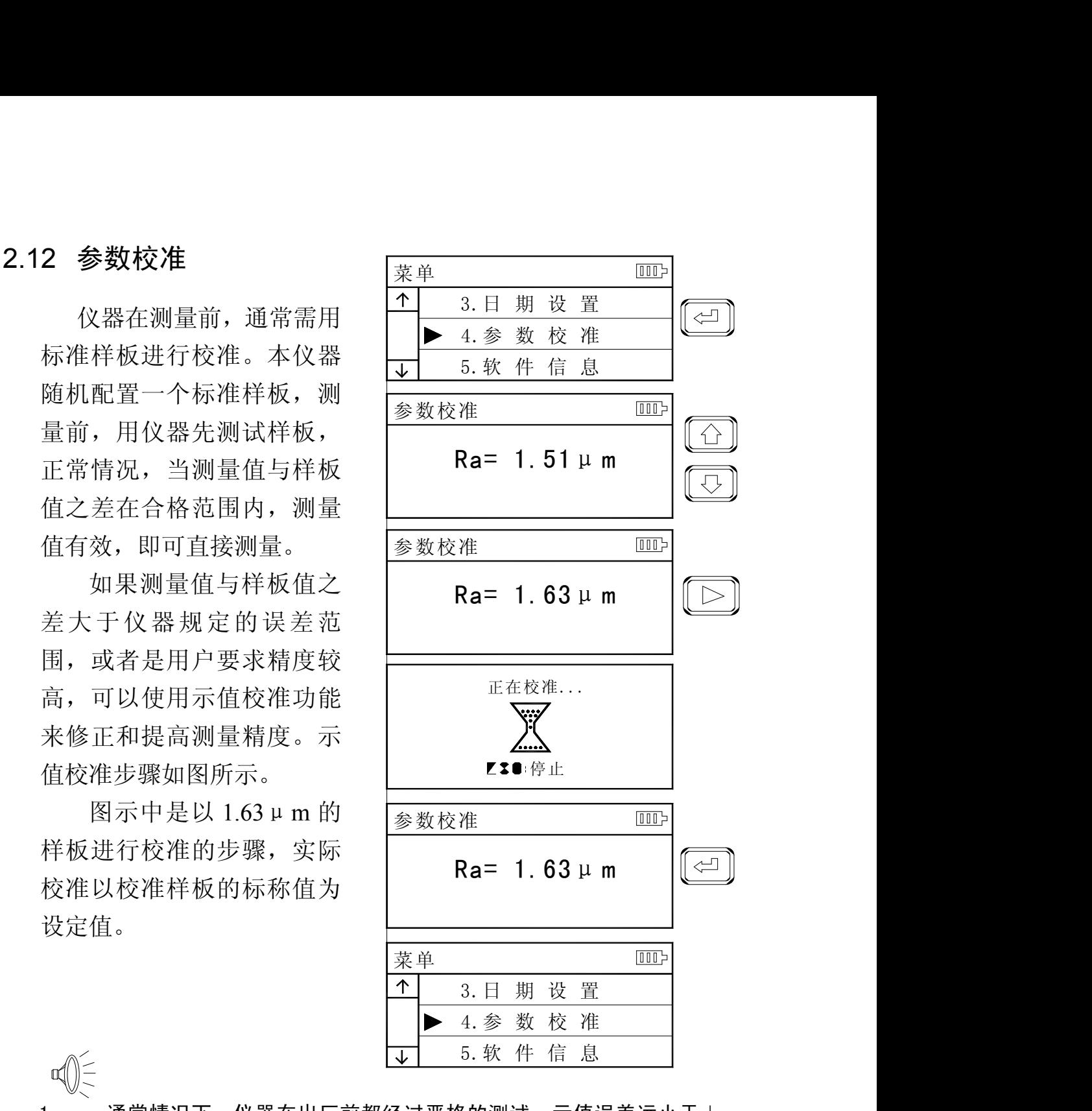

- 1、 通常情况下,仪器在出厂前都经过严格的测试,示值误差远小于± 10%,在这种情况下,建议用户不要频繁使用示值校准功能。
- 2、 设定好校准值后,必须按"启动测量键"进行一次完整测量后,仪器 校准才有效。
- 3、 校准后的的新参数必须在进行一次完整测量后按下"回车键"时存储 到仪器。
- 4、 按"取消键"退回菜单不保存校准结果。

### 2.13 打印设置

本仪器可以根据用户实 际测试要求进行任意参数 的选择打印或全部打印,操 作步骤见图。

本仪器暂时未开通通讯 功能。

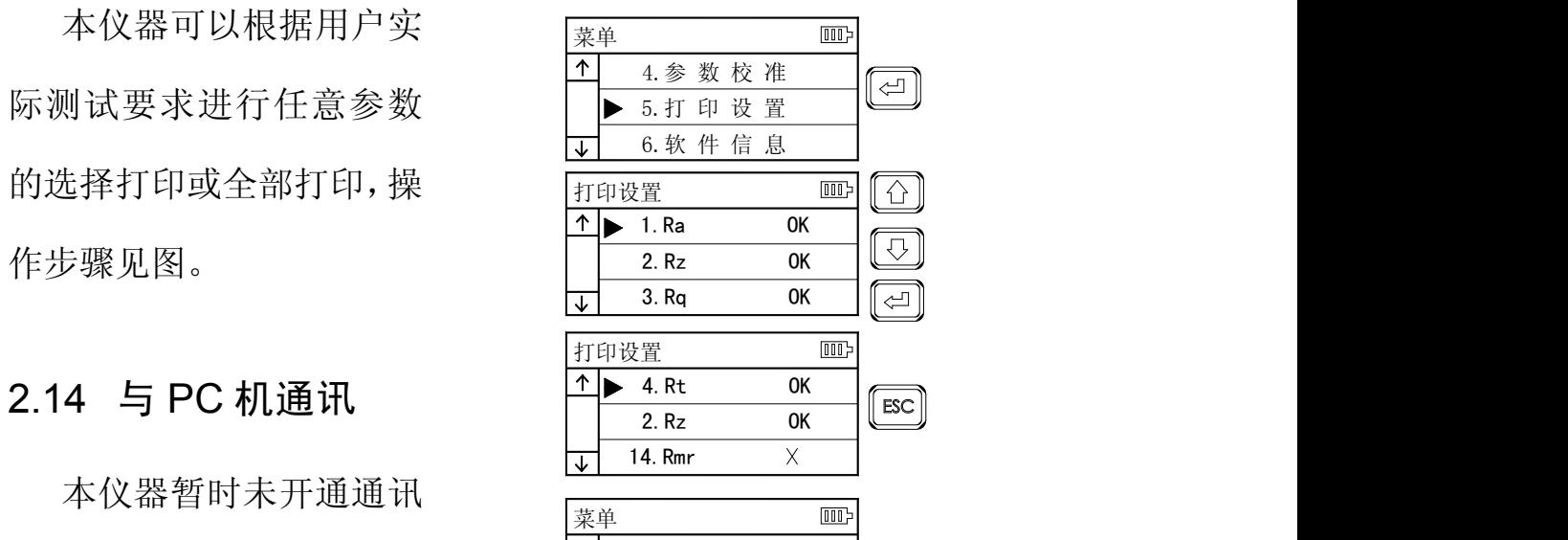

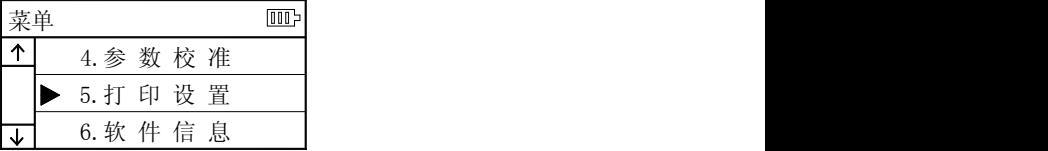

#### 3 可选附件及其使用

#### 3.1 可调支架及传感器护套

当工件的被测面小于仪器的底面时,可使用可选附件中的传感器 保护套和可调支脚作辅助支承,以完成测量。

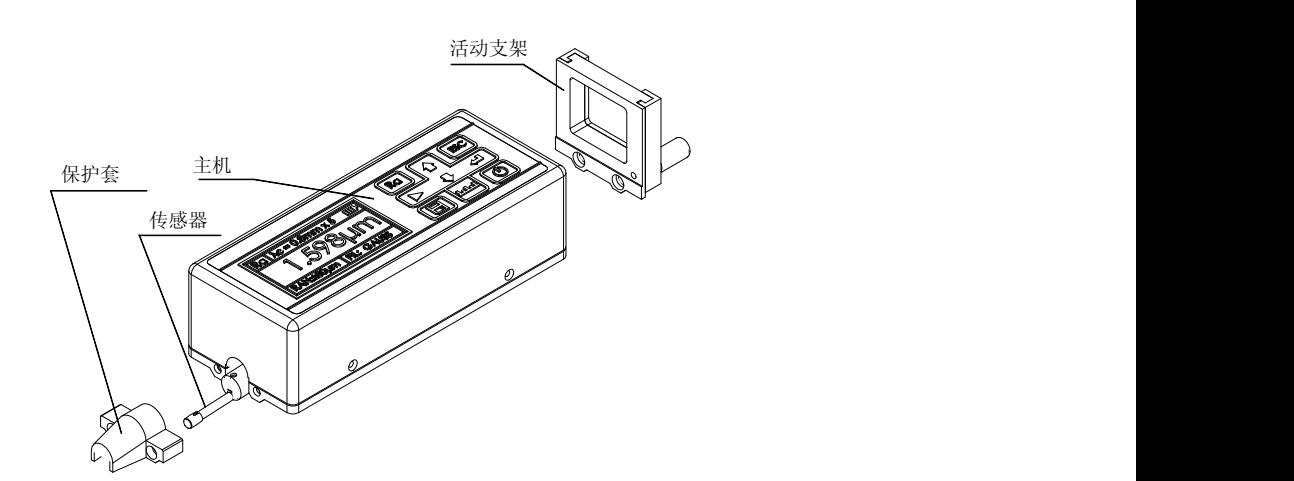

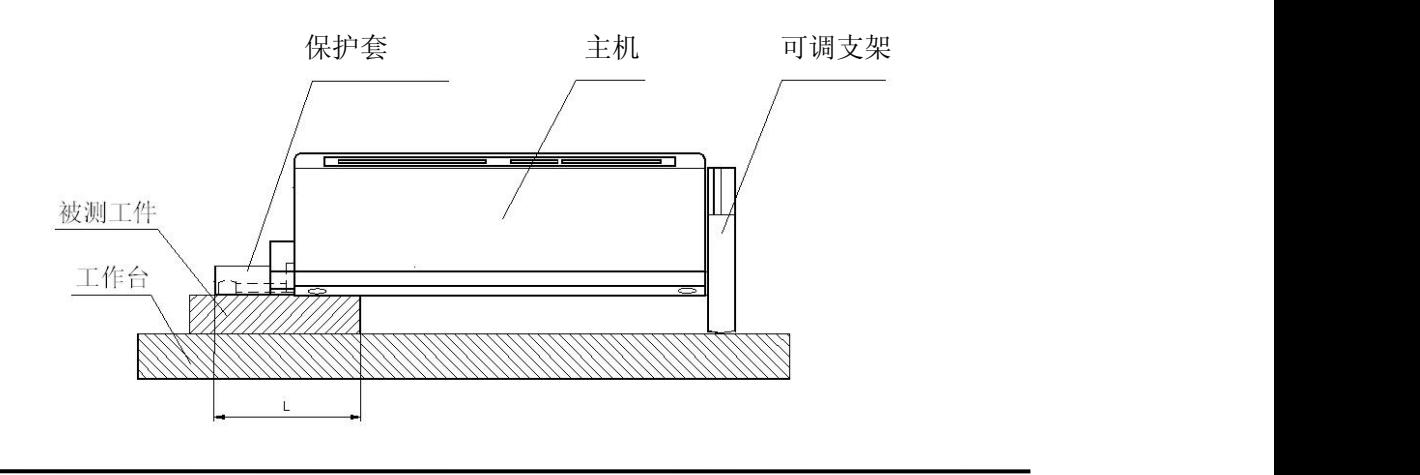

 $\mathbb{Q}$  = 1、图中 L 不能小于本次测量的驱动行程,避免发生传感器在测 量时掉到工件外面,造成传感器返回时顶住工件而发生故障。

2、可调支架的锁紧要可靠。

#### 3.2 测量平台

使用测量平台,可更精确地调整仪器与被测工件之间的位置,操 作更加可靠、平稳,使用范围更大,可测量复杂形状零件表面的粗糙 度。与测量平台连用时,可更加精确地调整针位,测量更平稳。当被 测表面 Ra 值较小时, 建议使用测量平台。当使用专用传感器时, 如 小孔、深槽和曲面等传感器时,必须使用测量平台。

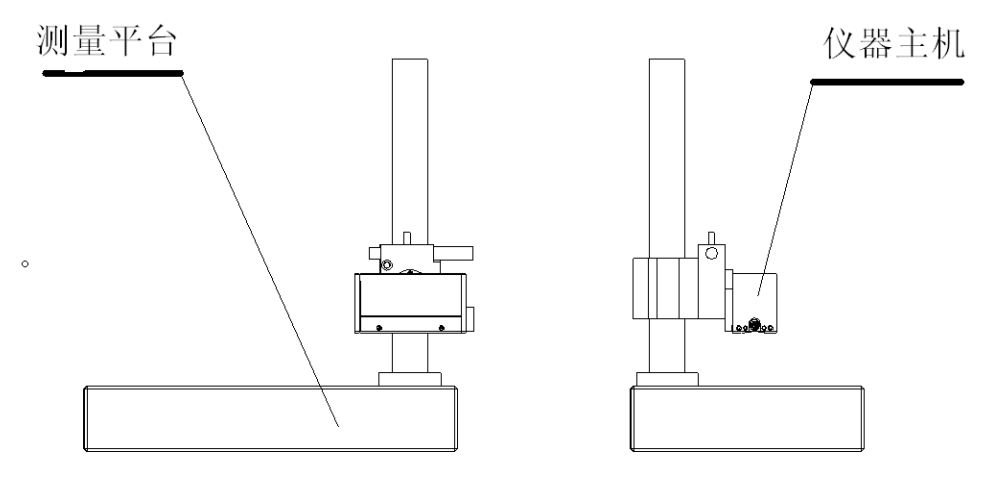

#### 3.3 接长杆

使用接长杆,可增加传感器进入工件内部的深度,接长杆的长度 为 50mm。

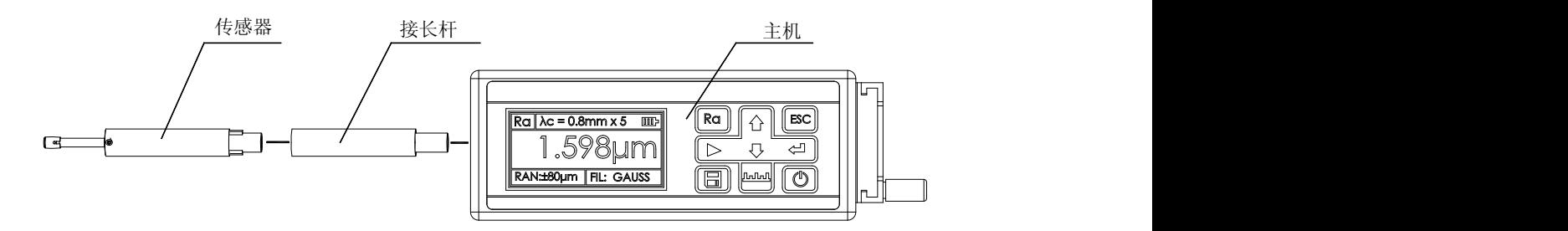

#### **3.4** 标准传感器

标准传感器时使用最多的传感器,它可以测量大多数的平面、斜 面、圆锥面、内孔、沟槽等多种表面的粗糙度,可以进行手持式测量,

除了标准传感器,其他专用传感器都需要使用测量平台来测量。

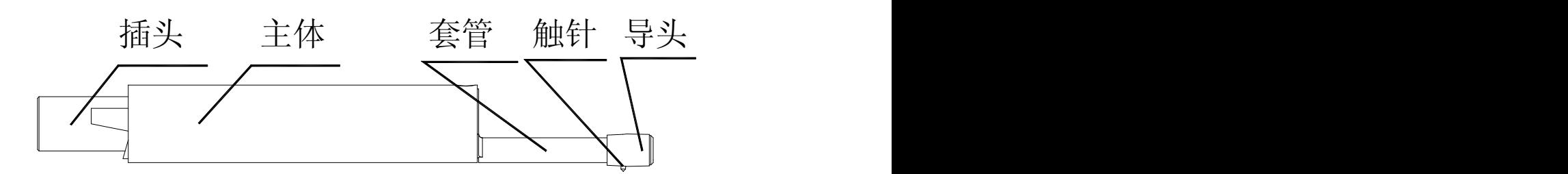

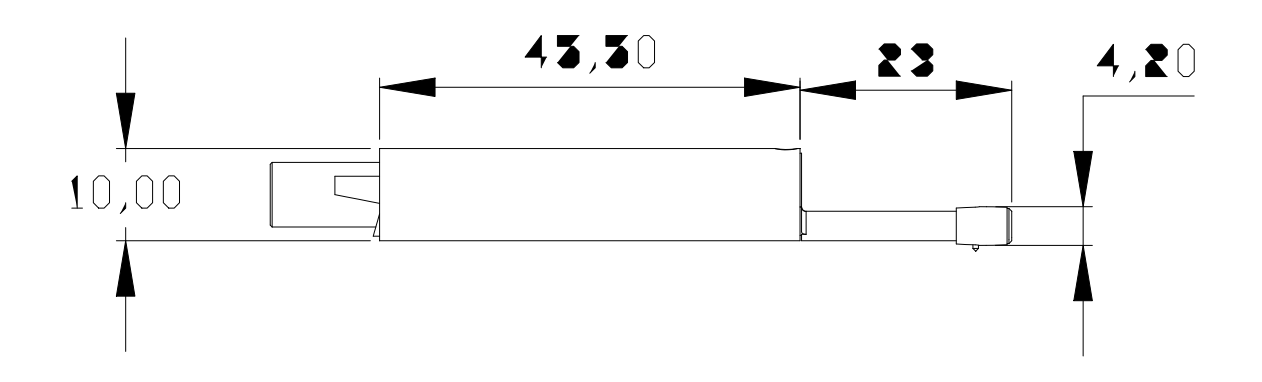

#### **3.5** 曲面传感器

曲面传感器主要用于测量半径大于3mm 的光滑圆柱表面的粗糙度, 对于半径较大的光滑球面等其他曲面也能取得较好的近似值,曲率半 径越大,表面越光滑,测量效果越好。

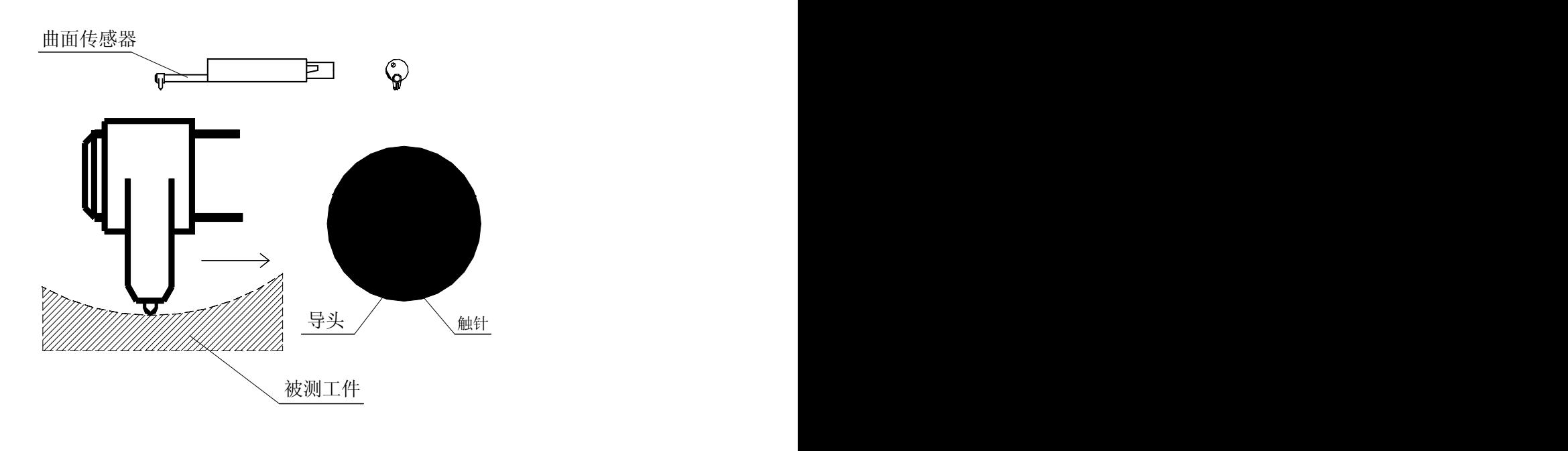

#### 4 技术参数及测量范围

#### 4.1 技术参数

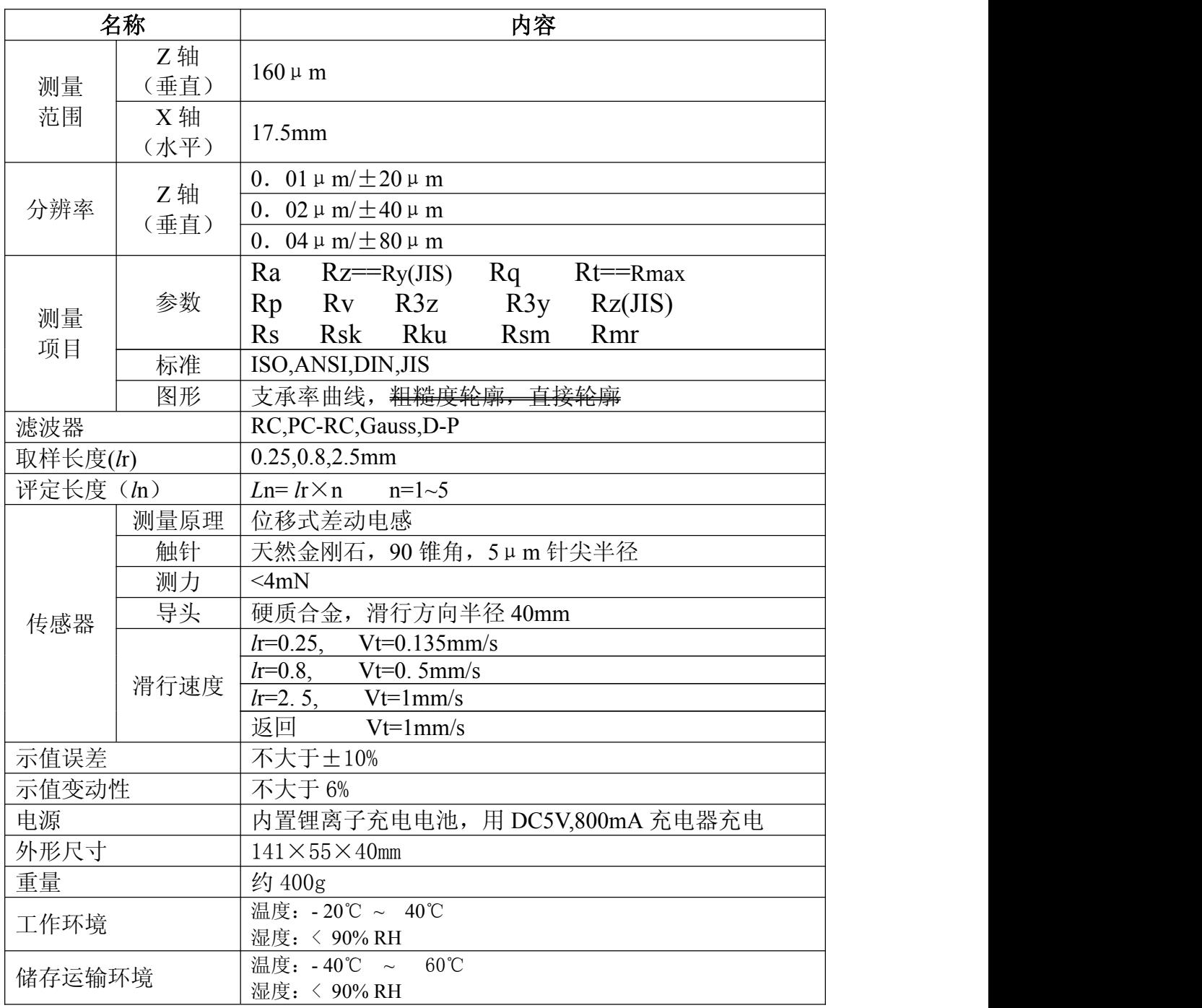

#### **4.2** 测量范围

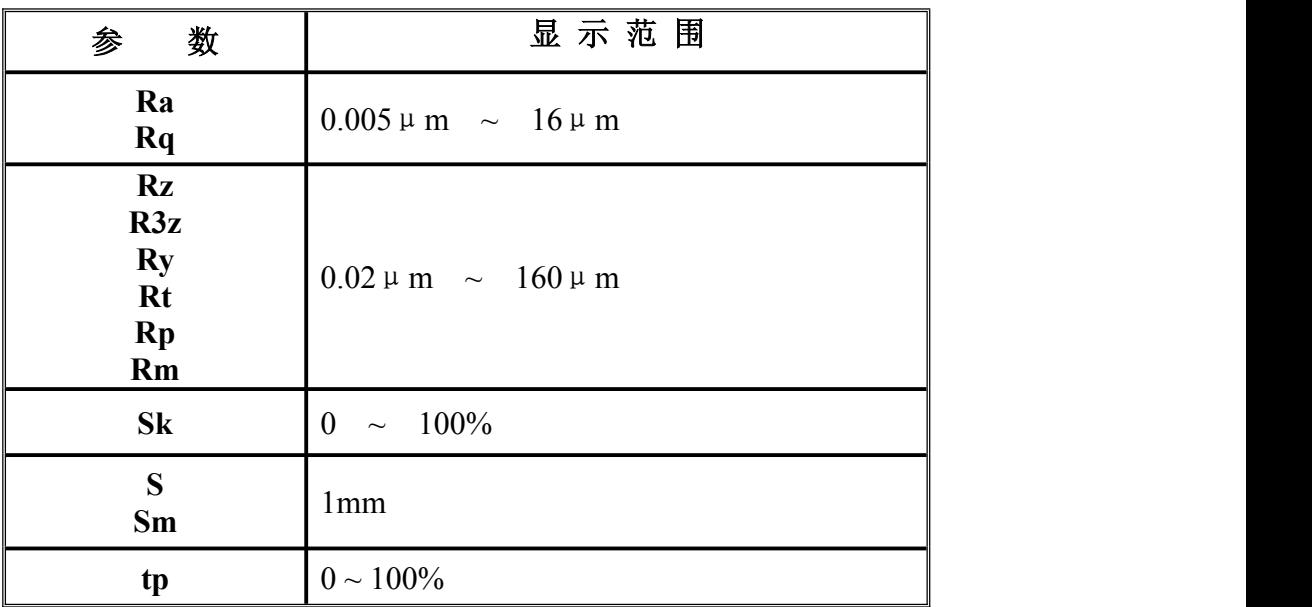

#### **5** 日常维护与保养

#### **5.1** 传感器

- 1) 任何时候插拔传感器时都要特别小心,注意不要碰到导头和触 针,因为这是整台仪器的关键零件,要尽量拿住传感器导头托架 的根部(主体的前部)插拔。
- 2) 完成测量工作后,请及时将传感器放入包装盒内;
- 3) 请时刻注意保护传感器的测针部分。
- 4) 传感器是精密部件,任何磕、碰、摔的现象都可能损坏传感器, 应极力避免发生此类情况。
- 5) 传感器属易损部件,不属于保修范围内部件,只提供维修。为 不影响测量工作,建议用户购买备份传感器用于应急。

#### **5.2** 主机

- 1) 注意保持主机表面的清洁,经常用柔软的干布清除其表面 上的灰尘;
- 2) 本仪器为精密测量仪器,应始终保持轻拿轻放,避免使其受到 震动。

#### **5.3** 电池

- 1) 经常观察电池提示符号,当出现低电压时,请及时充电;
- 2) 充电时间为三小时左右,尽量不要长时间充电;

#### **5.4** 校准样板

1)样板表面要保持清洁。

2)避免划伤样板工作区域的表面。

#### 5.5 故障处理

本仪器如出现故障,先按故障信息提供的措施处理,如仍不能 排除,则返回生产厂家维修。用户请勿自行拆卸、修理。送回生产厂 家进行检修的仪器, 应随同附上保修卡及随机配备的标准样板, 并 说明故障现象。

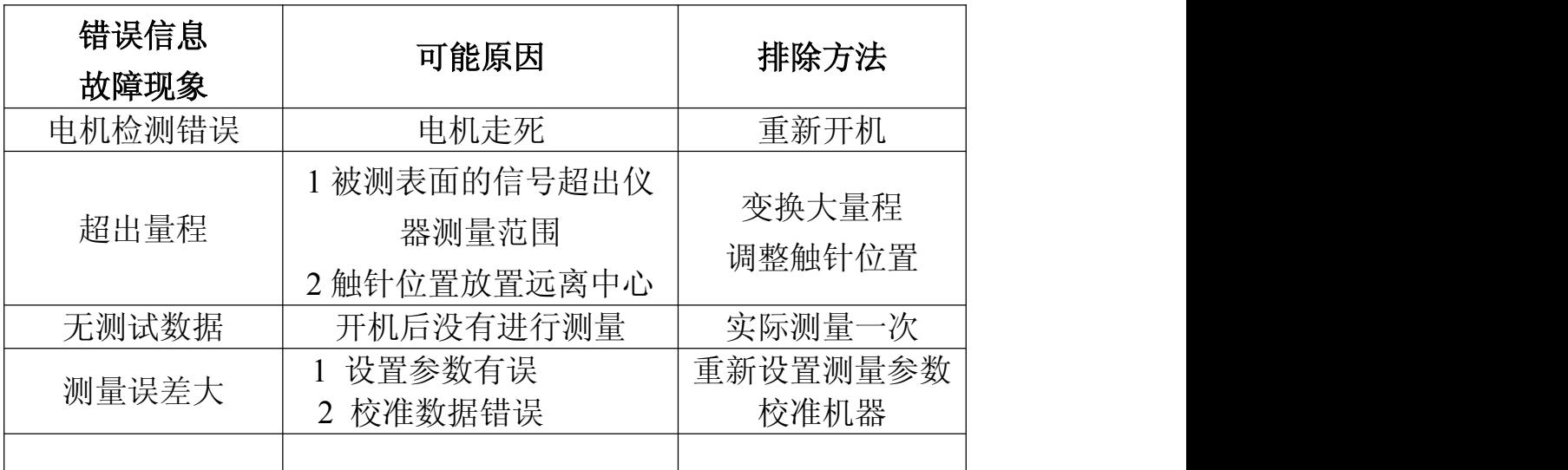

#### **6** 参考信息

#### **6.1** 术语

本仪器是在滤波轮廓和直接轮廓两种轮廓上进行参数计算的,全 部计算符合 GB/T 3505-2000 《产品几何技术规范 表面结构 轮廓 法 表面结构的术语、定义及参数。

#### **6.1.1** 术语

滤波轮廓:原始轮廓经过粗糙度滤波器夫除波度成份后的轮廓。 直接轮廓:只对原始轮廓进行最小二乘法中线计算的轮廓。

- RC:是传统的二阶 RC 滤波器,符合旧标准,考虑还有用户在 使用,作为过渡本仪器仍然保留。该滤波器的输入与输出 信号有相位差。
- PC-RC:是在 RC 滤波器的基础上进行数字相位修正的滤波器, 幅值传输特性与 RC 滤波器相同,基本没有相位差。通 过 RC 和 PC-RC 滤波器得到的幅值参数相同。
- GAUSS(高斯滤波器):是最新的粗糙度滤波器,符合 GB/T 18777-2002 《产品几何技术规范 表面结构 轮廓法 相位修正滤波器的计量特性》。

#### **6.1.2** 几种滤波器的滑行长度

●如果选择 RC 滤波器

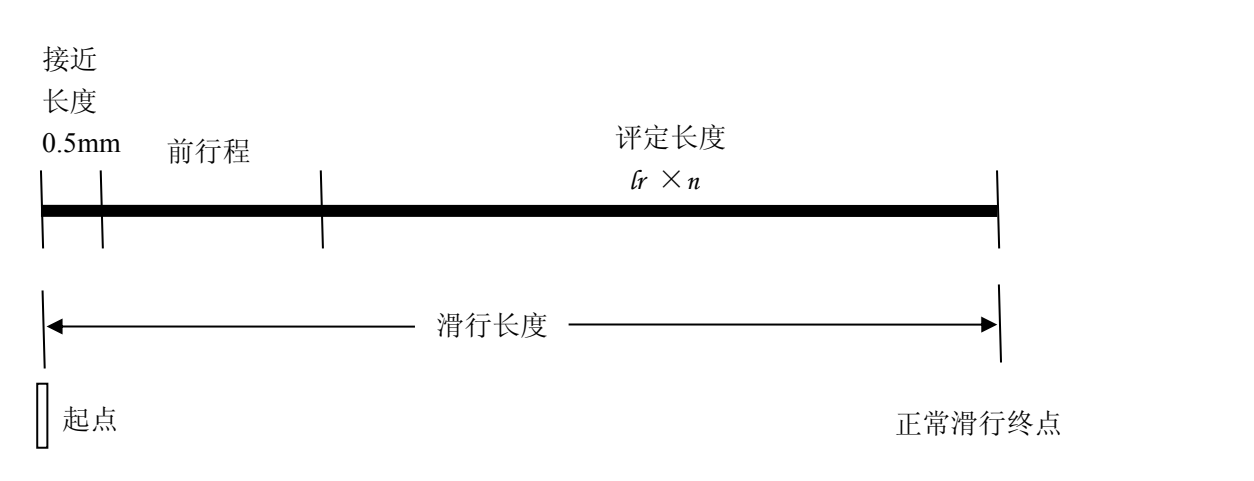

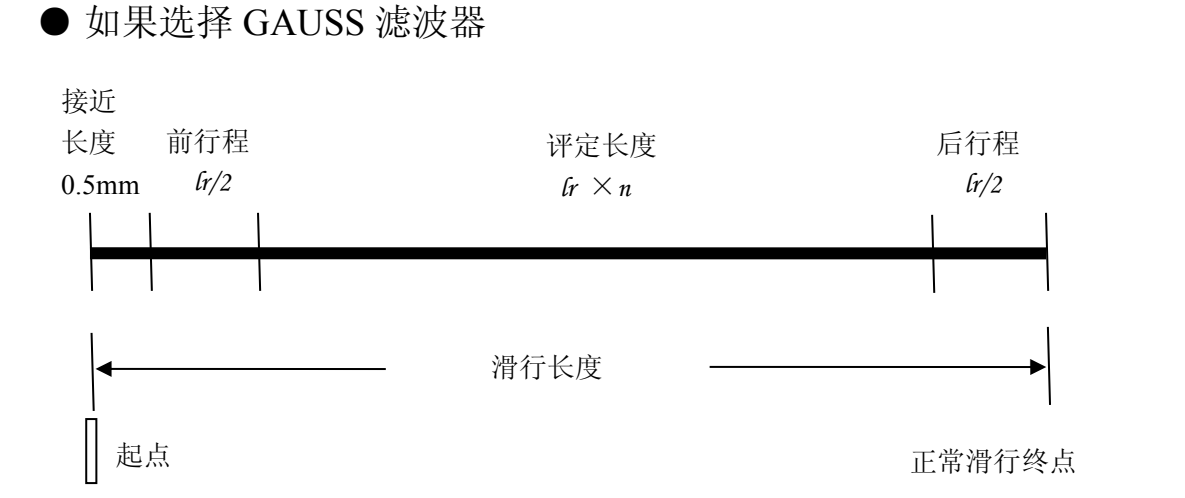

#### ● 如果选择 PCRC 滤波器

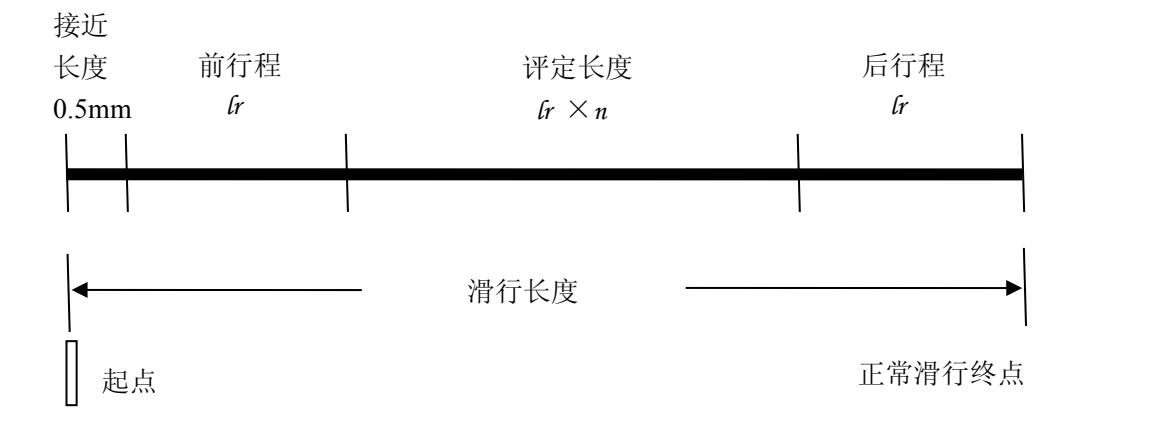

#### **6.2** 参数定义

#### **6.2.1** 评定轮廓的算术平均偏差 **Ra**

在一个取样长度内纵坐标值 Z(x)绝对值的算术平均值。

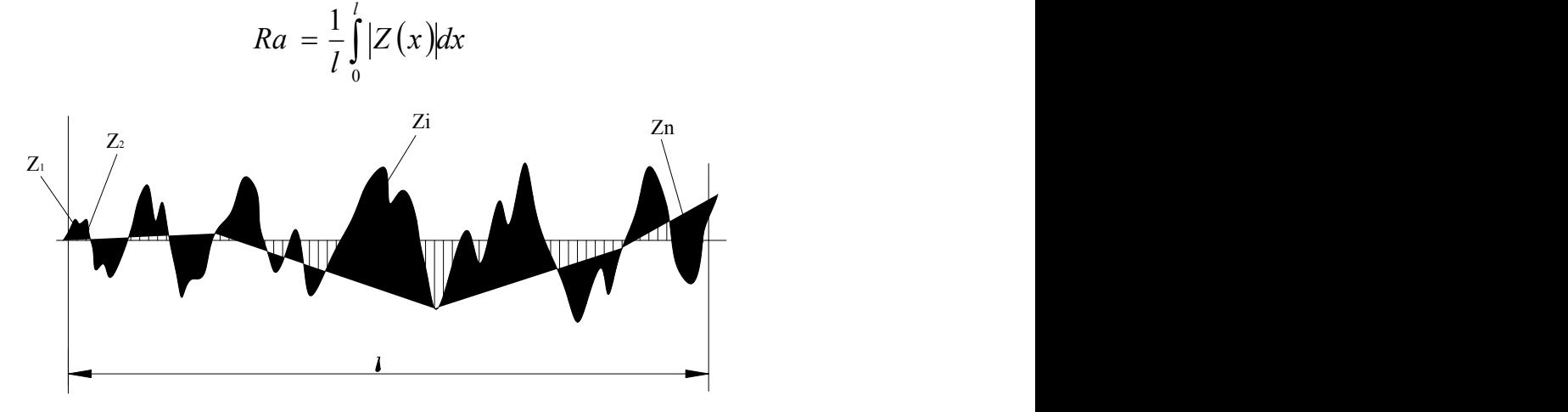

#### **6.2.2** 评定轮廓的均方根偏差 **Rq**

在一个取样长度内纵坐标值 Z(x) 的均方根值。

$$
Rq = \sqrt{\frac{1}{l} \int_{0}^{l} Z^2(x) dx}
$$

#### **6.2.3** 轮廓的最大高度 **Rz**

在一个取样长度内,最大轮廓峰高 Zp 和最大轮廓谷深 Zv 之和的 高度。

![](_page_24_Figure_5.jpeg)

#### **6.2.4** 轮廓的总高度 **Rt**

在评定长度内,最大轮廓峰高 Zp 和最大轮廓谷深 Zv 之和。

#### **6.2.5** 最大轮廓峰高 **Rp**

在一个取样长度内,最大的轮廓峰高 Zp。

![](_page_24_Figure_10.jpeg)

#### **6.2.6** 最大轮廓谷深 **Rv**

在一个取样长度内,最大的轮廓谷深 Zv。

![](_page_25_Figure_2.jpeg)

#### **6.2.7** 轮廓单峰的平均间距 **RS**

在一个取样长度内轮廓的单峰间距 Xs 的平均值。

![](_page_25_Figure_5.jpeg)

#### **6.2.8** 轮廓单元的平均宽度 **RSm**

在一个取样长度内轮廓单元宽度 Xs 的平均值。

$$
RSm = \frac{1}{n} \sum_{i=1}^{m} XSi
$$

![](_page_26_Figure_0.jpeg)

#### **6.2.9** 轮廓微观不平度的十点高度值 **RzJIS**

轮廓微观不平度十点高度 RzJIS 为取样长度内 5 个最大的轮廓峰 高的平均值与 5 个最大的轮廓谷深平均值之和。

$$
RzJIS = \frac{1}{5} \sum_{i=1}^{5} Yp_i + \frac{1}{5} \sum_{i=1}^{5} Yv_i
$$

#### **6.2.10**轮廓的最大高度 **RyJIS**

同 9.2.3 Rz。

#### **6.2.11**轮廓的偏斜度 **Rsk**

在一个取样长度内纵坐标值 Z(x)三次方的平均值与 Rq 三次方的 比值。

$$
Rsk = \frac{1}{Rq^{3}} \left[ \frac{1}{lr} \int_{0}^{lr} Z^{3}(x) dx \right]
$$

#### **6.2.12**峰到谷的平均高度 **R3z**

R3z 是评定长度上各取样长度中第三高峰和第三低谷间垂直距离 的平均值。

$$
R3z = \sum_{i=1}^{i=n} R3zi
$$

注:推荐使用 *5* 个取样长度评定。

![](_page_27_Figure_2.jpeg)

#### **6.2.13 Rmax**

同 9.2.4 Rt。

#### **6.2.14**峰计数 **Rpc**  $R = \frac{1}{2}$

![](_page_27_Figure_6.jpeg)

图中的 C 为两条以中线为中心对称并与中线平行的直线间的距 离。C 值的选择有两种方式,一种是绝对值方式,即 C 值实际距离的 绝对值;另一种是相对百分数方式选定。首先确定评定所需要的 C 值,然后,计算 RPc 峰计数值,一个高于 C 值的峰与一个相邻的低 于 C 值的谷组成 RPc 峰计数值的一个数。RPc 是在评定长度上计算 评定的,公式如下:

*cm cm RPc* / ( ) 峰数 评定长度 被计数的峰的个数

#### **6.2.15**轮廓支承率曲线 **Rmr**

表示轮廓支撑率随水平位置而变的关系曲线。

![](_page_28_Figure_3.jpeg)

#### **6.2.16**轮廓的支承长度率 **Rmr**(**c**)

在给定水平位置 C 上轮廓的实体材料长度与评定长度的比率。

评定长度  $Rmr(c) = \frac{\text{F}K \times \text{F}c(c)}{c^2}$ 

## **6.3** 取样长度推荐表

![](_page_29_Picture_222.jpeg)

# 仪器配置清单

![](_page_30_Picture_151.jpeg)

# RA200

# 手持式粗糙度仪

# 使用说明书

![](_page_32_Picture_3.jpeg)